# <span id="page-0-0"></span>Zugriffsrechte für Seiten und Inhalte

DL7MAR, Martina Haupt

DARC-OV D25

DL7MAR, Martina Haupt (DARC-OV D25) Zugriffsrechte für Seiten und Inhalte im 1999 auch 1999 auch 1999 auch 199

### Was bewirken die Zugriffsrechte

**← ロ ▶ → 伊 ▶** 

э

∍  $\sim$ э

41

# Was bewirken die Zugriffsrechte

Die Zugriffsrechte bestimmen welche Nutzergruppen auf Seiten oder Inhalte zugreifen dürfen

# Was bewirken die Zugriffsrechte

- Die Zugriffsrechte bestimmen welche Nutzergruppen auf Seiten oder Inhalte zugreifen dürfen
- Das Setzen von Zugriffsrechten ermöglicht, dass z. B. nur Mitglieder des eigenen Ortsverbandes auf bestimmte Inhalte zugreifen dürfen

### Setzen der Zugriffsrechte 1/3

**◆ロト ◆伊ト** 

÷. K. 경제 э

×

# Setzen der Zugriffsrechte 1/3

### ● Die Zugriffsrechte für Seiten und Inhalte werden im Reiter "Zugriff" gesetzt

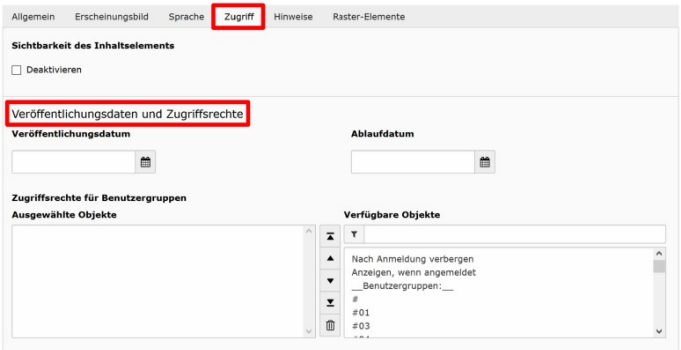

4日下

### Setzen der Zugriffsrechte 2/3

In der Liste "Verfügbare Objekte" werden alle möglichen<br>Optienen angezeiet Optionen angezeigt

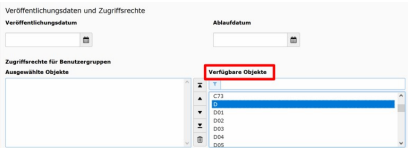

4 17 18

## Setzen der Zugriffsrechte 2/3

- In der Liste "Verfügbare Objekte" werden alle möglichen<br>Optienen angezeiet Optionen angezeigt
- Diese können durch klicken ausgewählt werden und erscheinen dann im Fenster "Ausgewählte Objekte" (rot<br>merkiert), In diesem Beieniel der Dietrikt D. (Berlin) (bleu markiert). In diesem Beispiel der Distrikt D (Berlin) (blau markiert)

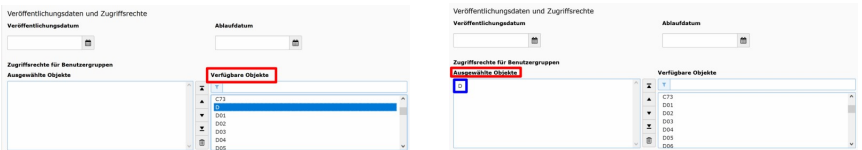

## Setzen der Zugriffsrechte 3/3

Nutzerguppten können aus der Liste "Ausgewählte Objekte" " entfernt indem sie durch anklicken markiert werden und anschließend auf das Papierkorb-Symbol geklickt wird (In diesem Beispiel der OV C73)

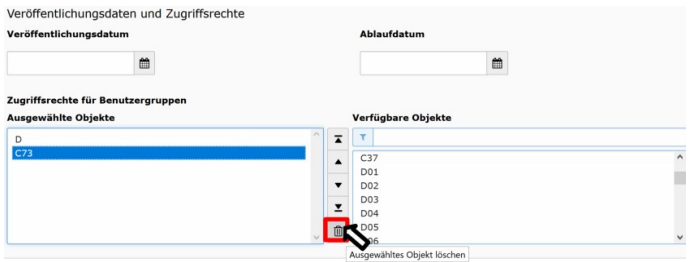

DL7MAR, Martina Haupt (DARC-OV D25) Zugriffsrechte für Seiten und Inhalte auf and Entwicklung in 1986 (7

目

**K ロ ▶ K 御 ▶ K 君 ▶ K 君 ▶** 

#### **Nach Anmeldung verbergen**

Dieser Text wird nur angezeigt, wenn jemand nicht auf den DARC-Seiten nicht angemeldet ist. Hier kann ein Hinweis plaziert werden, dass nur nach Anmeldung auf die Inhalte zugegriffen werden kann.

#### **Nach Anmeldung verbergen**

Dieser Text wird nur angezeigt, wenn jemand nicht auf den DARC-Seiten nicht angemeldet ist. Hier kann ein Hinweis plaziert werden, dass nur nach Anmeldung auf die Inhalte zugegriffen werden kann.

#### **Anzeigen, wenn angemeldet**

Jeder, der auf den DARC-Seiten angemeldet ist kann auf den Inhalt zugreifen.

#### **Nach Anmeldung verbergen**

Dieser Text wird nur angezeigt, wenn jemand nicht auf den DARC-Seiten nicht angemeldet ist. Hier kann ein Hinweis plaziert werden, dass nur nach Anmeldung auf die Inhalte zugegriffen werden kann.

#### **Anzeigen, wenn angemeldet**

Jeder, der auf den DARC-Seiten angemeldet ist kann auf den Inhalt zugreifen.

#### **Großbuchstaben: A, B, C, D, E usw.**

Alle Mitglieder des entsprechenden Distriktes können auf den Inhalt zugreifen.

← ロ ▶ → 何 ▶ → ヨ ▶ → ヨ ▶ ...

#### **Nach Anmeldung verbergen**

Dieser Text wird nur angezeigt, wenn jemand nicht auf den DARC-Seiten nicht angemeldet ist. Hier kann ein Hinweis plaziert werden, dass nur nach Anmeldung auf die Inhalte zugegriffen werden kann.

### **Anzeigen, wenn angemeldet**

Jeder, der auf den DARC-Seiten angemeldet ist kann auf den Inhalt zugreifen.

### **Großbuchstaben: A, B, C, D, E usw.**

Alle Mitglieder des entsprechenden Distriktes können auf den Inhalt zugreifen.

#### **Großbuchstaben und Zahlen: D01, D02, D03 usw.** Alle Mitglieder des entsprechenden Ortsverbandes können auf den Inhalt zugreifen. **K ロ ト K 伺 ト K ヨ ト**

DL7MAR, Martina Haupt (DARC-OV D25) [Zugriffsrechte fur Seiten und Inhalte](#page-0-0) ¨ 6 / 7

# <span id="page-14-0"></span>Vielen Dank für die Aufmerksamkeit!

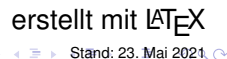

DL7MAR, Martina Haupt (DARC-OV D25) Zugriffsrechte für Seiten und Inhalte im Zugriffsrechte für Seiten und Inhalte

4日下